## **Local Variables (Watch)**

## Script debugging - local variables

When you debug a script, you can view the value of a local variable in two ways:

**pointing the mouse cursor to the local variable**

It shows its value or, in the case of a local variable of ALIAS type, it shows the currently associated object (for a structure, it displays its dimension).

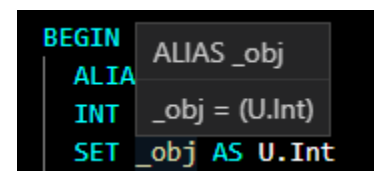

The range of information shown may be [changed](https://doc.ipesoft.com/display/D2DOCV22EN/Stepping+Parameters).

- **adding the local variable to the list of local values viewed (Watch)**
- Point the mouse cursor to a local value, press the right mouse button and select the item **Add to Watch**.

## **Note**

The values of local variables, which occupy more than 10 MB of the memory, are not sent to the debugger when debugging the script. If such a situation occurs, the tab **Debug** contains a log about it.

## List of local variables (Watch)

The list is placed in the bottom part of the editor - the tab **Watch**. It consists of two parts. In the left part of the window, there is a list of selected local variables (in the case of a local variable of RECORD type, it is possible to "expand" it to get to a particular cell). On the right side, there are the current attributes of values of selected local variables. In the case of a local variable of ALIAS type, only the column ALIAS is valid, which holds the name of the object, which is currently associated with a local variable. For values of Text type, they are placed in quotes. All the values are updated as the actions are being executed.

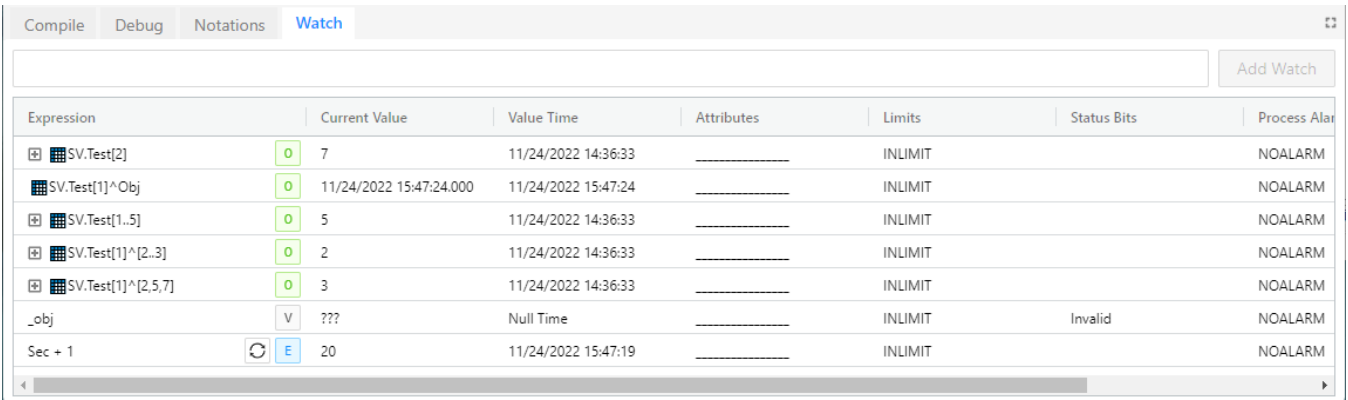

- Changing a value is not possible
- Deleting a local variable from the menu may be performed by the **Del** key

Right-clicking on the name of the local variable or the non-structured variable (in the left part of the [dialog box](https://doc.ipesoft.com/display/D2DOCV22EN/Watch#Watch-nastavovanie_hodnoty_objektu) shown above) opens the dialog box, that provides a detailed description of the object value and allows to set it.

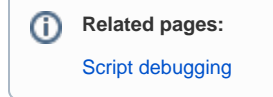